# USER MANUAL FOR BASIC COMMANDS IN MS EXCEL

## **HOW TO SAVE A FILE:**

#### **To save a copy of your file, do the following:**

1. Click the Microsoft Office Button, and then click Save As, or press CTRL+S. Important: If you don't see the Microsoft Office Button, click Save As on the File menu.

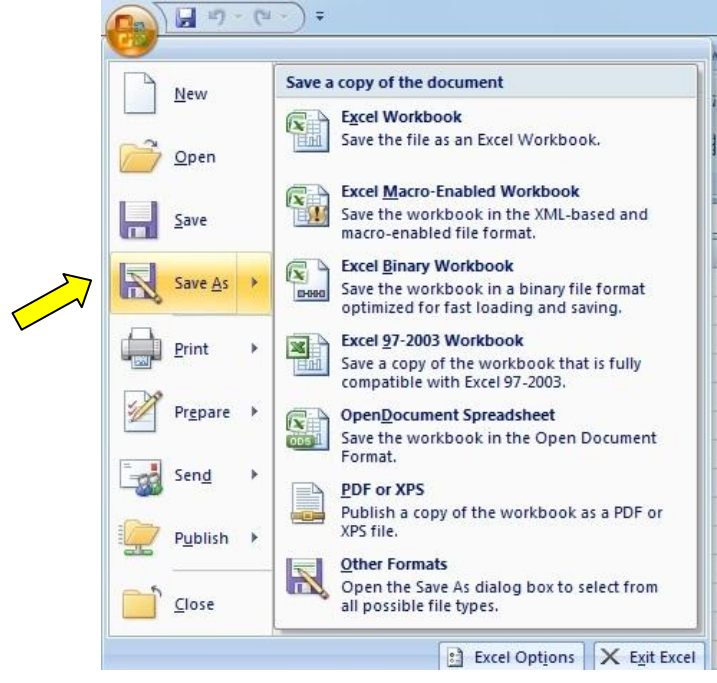

2. In the File name box, enter a new name for the file.

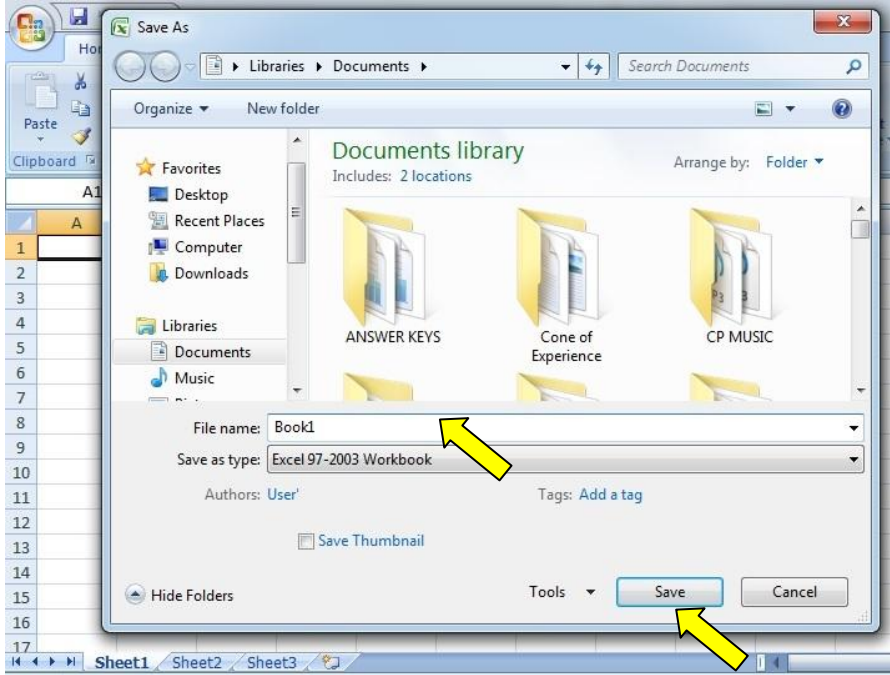

3. Click Save.

#### **HOW TO COPY AND PASTE CELL CONTENT:**

MS Excel allows you to **copy** content that is already entered into your spreadsheet and **paste** that content to other cells, which can save you time and effort. To copy and paste cell content, do the following:

1. Select the **cell(s)** you want to **copy**.

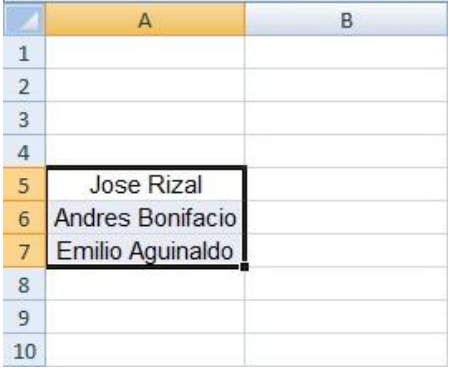

2. Click the **Copy** command on the **Home** tab, or press **Ctrl+C** on your keyboard.

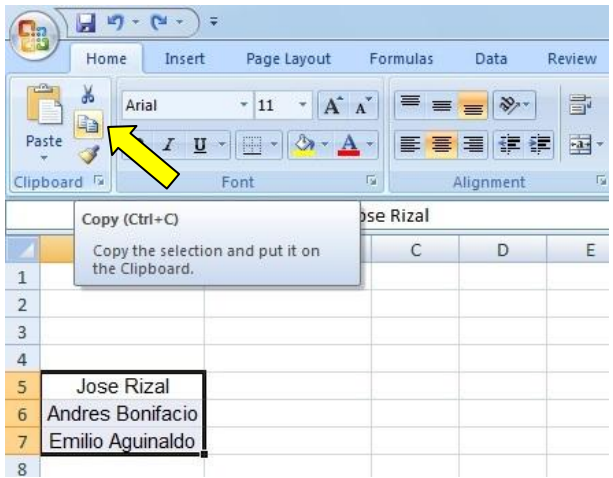

3. Select the **cell(s)** where you want to **paste** the content. The copied cells will now have a **dashed box** around them.

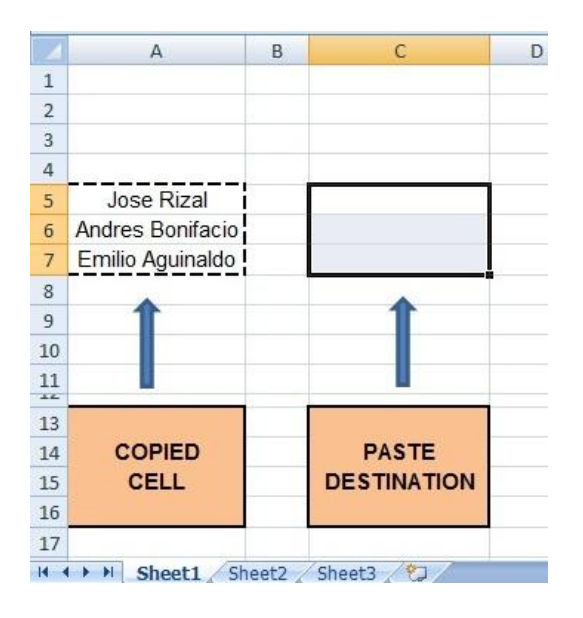

4. Click the **Paste** command on the **Home** tab, or press **Ctrl+V** on your keyboard.

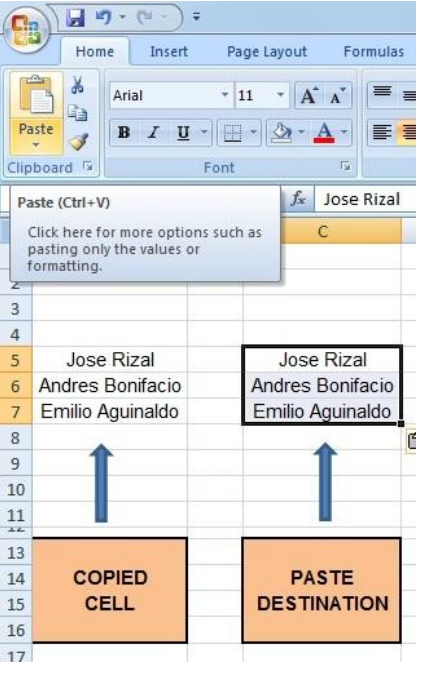

5. The content will be **pasted** into the selected cells.

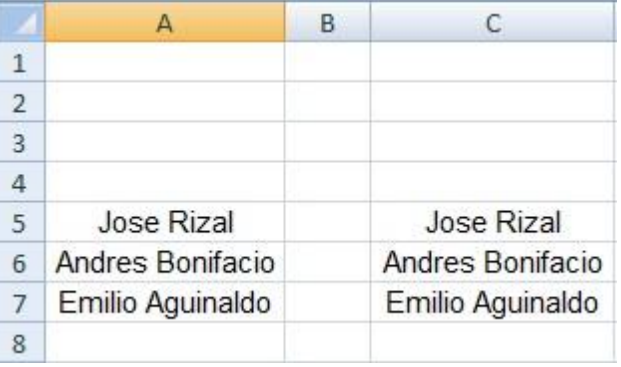

## **HOW TO CUT AND PASTE CELL CONTENT:**

Unlike copying and pasting, which **duplicates** cell content, **cutting** allows you to **move** content between cells.

1. Select the **cell(s)** you want to **cut**.

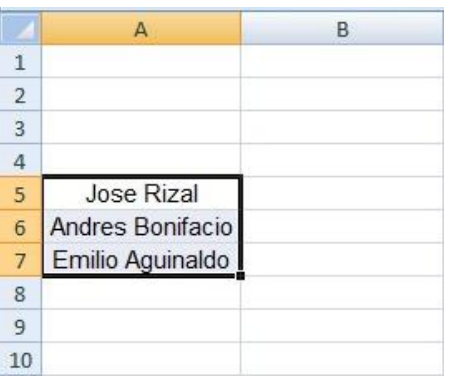

2. Click the **Cut** command on the **Home** tab, or press **Ctrl+X** on your keyboard.

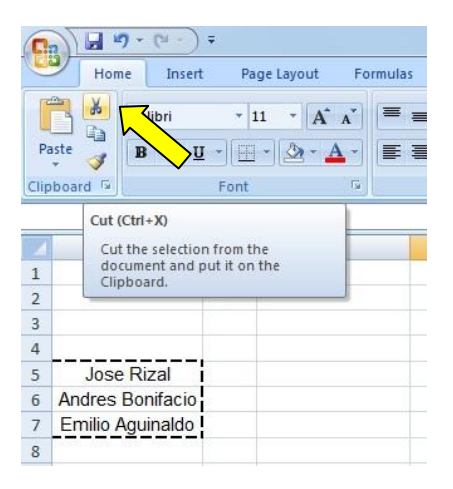

3. Select the cells where you want to **paste** the content. The cut cells will now have a **dashed box** around them.

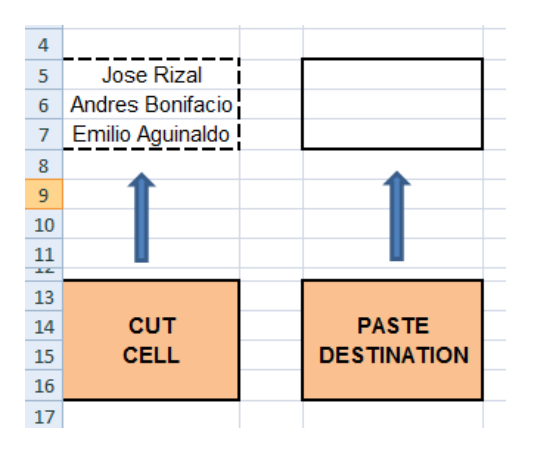

4. Click the **Paste** command on the **Home** tab, or press **Ctrl+V** on your keyboard.

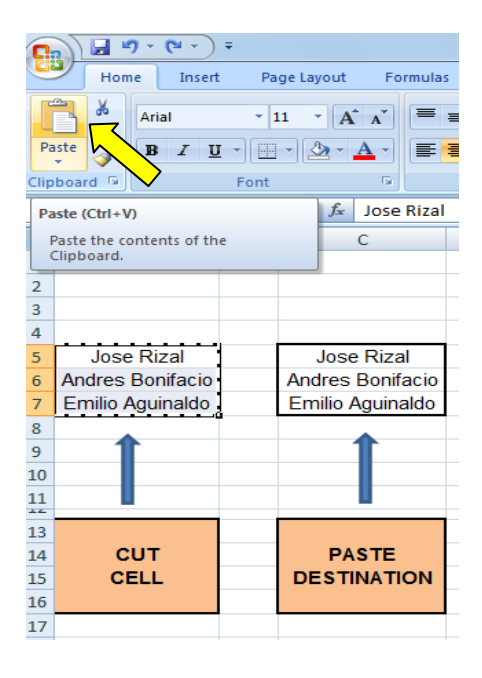

5. The cut content will be **removed** from the original cells and **pasted** into the selected cells.

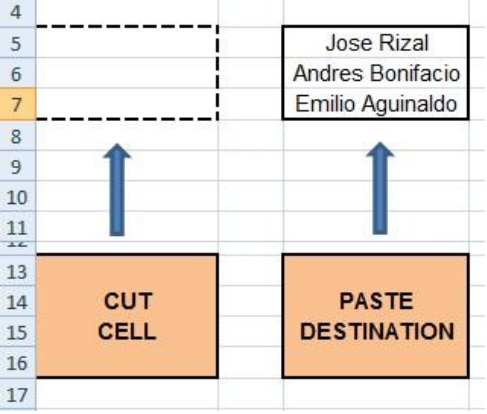

## **GENERAL EDITING SHORTCUTS IN MS EXCEL**

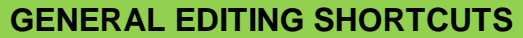

## **Basic Editing Within a Cell**

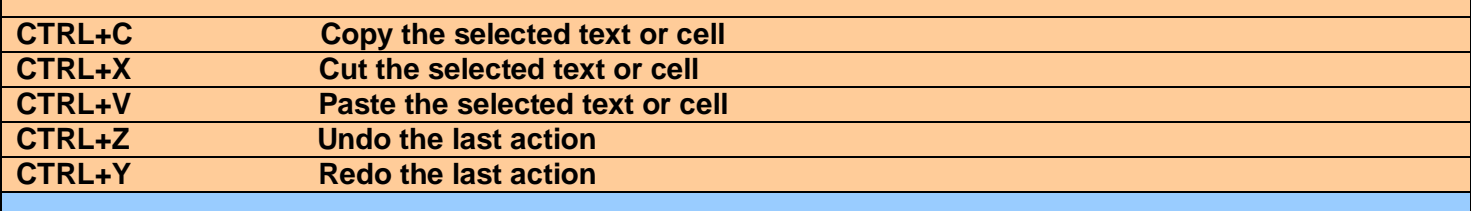

## **Shortcuts for Reviewing Tasks**

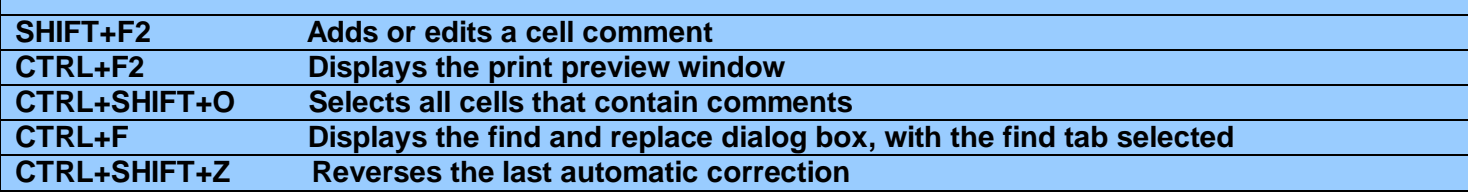